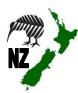

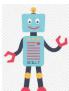

# NZ DC Word Processing and Online Skill Cards

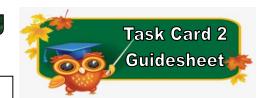

NZ Website: www.therelievingteacher.weebly.com Written: October, 2022.

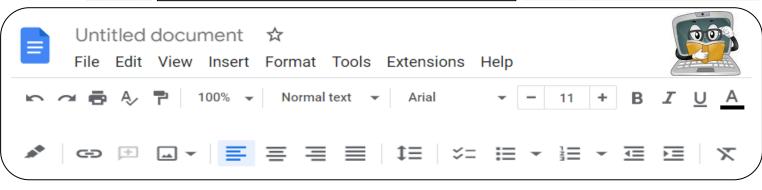

| Skills used with this Task Card |                           |                            |                                       |               |
|---------------------------------|---------------------------|----------------------------|---------------------------------------|---------------|
| ✓ Font                          | √ Text Colour             | √ Font Size                | Underline                             | Alignment     |
| Arial ▼                         | A                         | - 11 <b>+</b>              | <u>U</u>                              | <b>≡</b> ≡ ≡  |
| Bold                            | Italic                    | ✓ Document Name            | Print                                 | Undo & Redo   |
| В                               | I                         | Untitled document ☆        | •                                     | N 01          |
| Insert Image                    | Zoom                      | Highlight                  | Bulleted List                         | Numbered List |
| <b>.</b> . ▼                    | 100% ▼                    | Colour                     | <b>≡</b> ▼                            | ≟ -           |
| Menu Bar Headings               |                           |                            |                                       |               |
| File                            | Edit                      | Insert                     | Format                                |               |
| <ul> <li>Sharing ✓</li> </ul>   | • Cut                     | <ul> <li>Tables</li> </ul> | <ul> <li>Format Image</li> </ul>      |               |
| <ul> <li>Emailing</li> </ul>    | <ul> <li>Paste</li> </ul> | <ul> <li>Footer</li> </ul> | <ul> <li>Spacing</li> </ul>           |               |
| <ul> <li>Exporting</li> </ul>   |                           | <ul> <li>Header</li> </ul> | Page Orientation (portrait/landscape) |               |
|                                 |                           | • Image                    | Image Format (or click on the image)  |               |

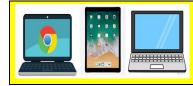

✓ Chromebooks

Make sure you are
signed in to Google docs
before using.

✓ Laptops/Desktops
Using either Google apps
or Microsoft Word from
the Office Suite.

✓ Apple Ipads
Using OS10 or later and
have the Google docs
app downloaded.

Programmes that you can use with these task cards.

✓ Google Docs

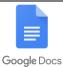

✓ Microsoft Word

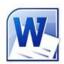

Sharing your document

√ When sharing/emailing, send to: mrstevensonteacher@gmail.com

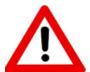

Don't forget to sign out of your devices or the programmes used with any of these tasks.

## NZ DC Word Processing and Online Skill Cards - Student Tasks (Task Card 2)

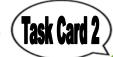

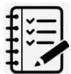

Task 2 (revision of Task 1) - Word Processing Tasks. What do I need to do?

- Open a new document
- 2. Give your new document a name to save to your device.
- 3. Type the following on a new line
- Names of people in your family who live with you at home.
- The town or area that your school is in.
- The year you are in at school.
- One thing you don't like to do.
- Todays date
- 4. Make each line of writing a different
- Size
- Font
- Colour
- 5. Share your document to me, (using the above email address).

## <u> Task 2 - Online Activity Coding Tasks.</u>

Use ONE of the below programmes to do a Coding activity.

Both of these can be done using any of the above devices (Chromebook, Ipad, Laptop).

Don't forget to show me what you have done when you have completed each activity.

The links to both the below websites are also shown on the class page on <a href="https://www.nzkiwiclassroom.weebly.com">www.nzkiwiclassroom.weebly.com</a>

### Bitsbox coding (Option 1)

Ask me for one of the coding sheets.

Go to the following site: <a href="https://bitsbox.com/code">https://bitsbox.com/code</a>

Click on the 'New App' symbol -

Type in the 4 digit code from the sheet.

Then follow the instructions to do the online task.

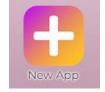

Hint: Type all the instructions.

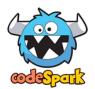

## <u>codeSpark coding (Option 2)</u>

Ask me for a class code.

Then log on to: <a href="https://codespark.com/play/">https://codespark.com/play/</a>

Then follow the instructions to do the online tasks.